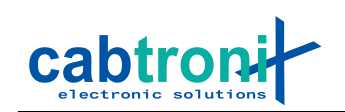

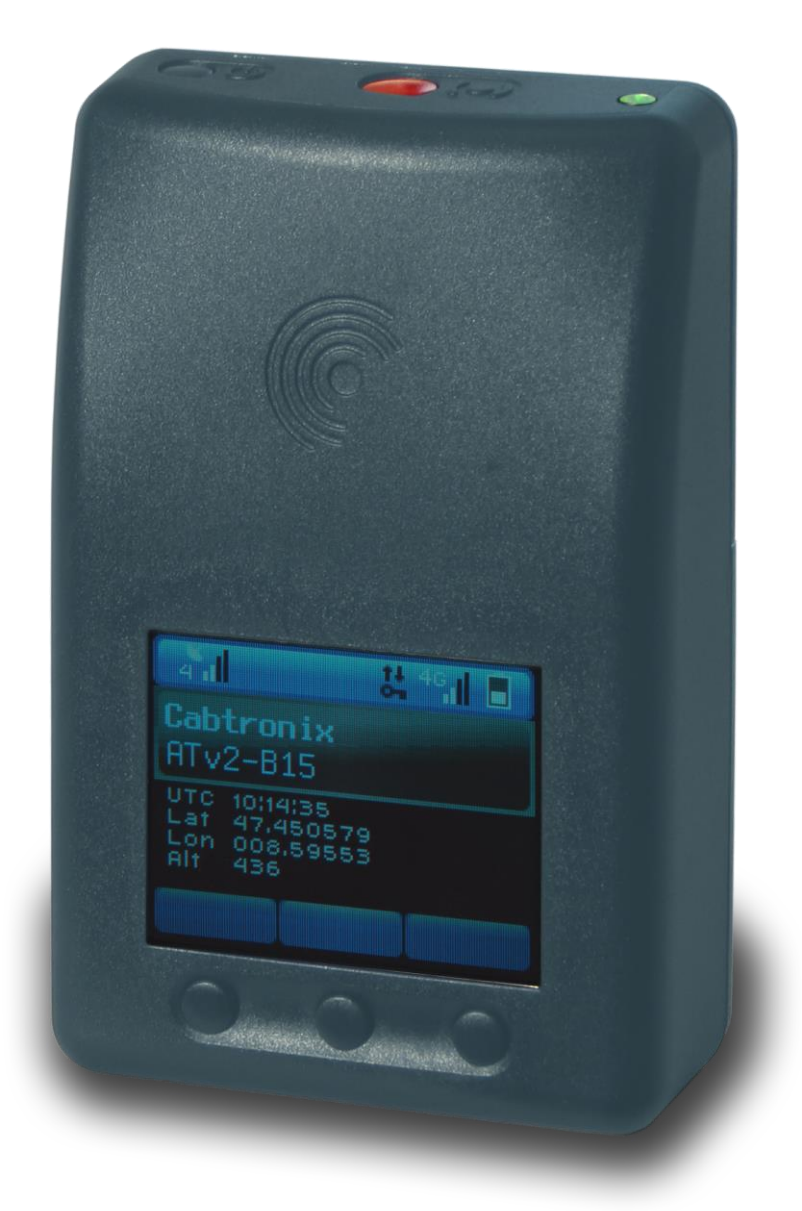

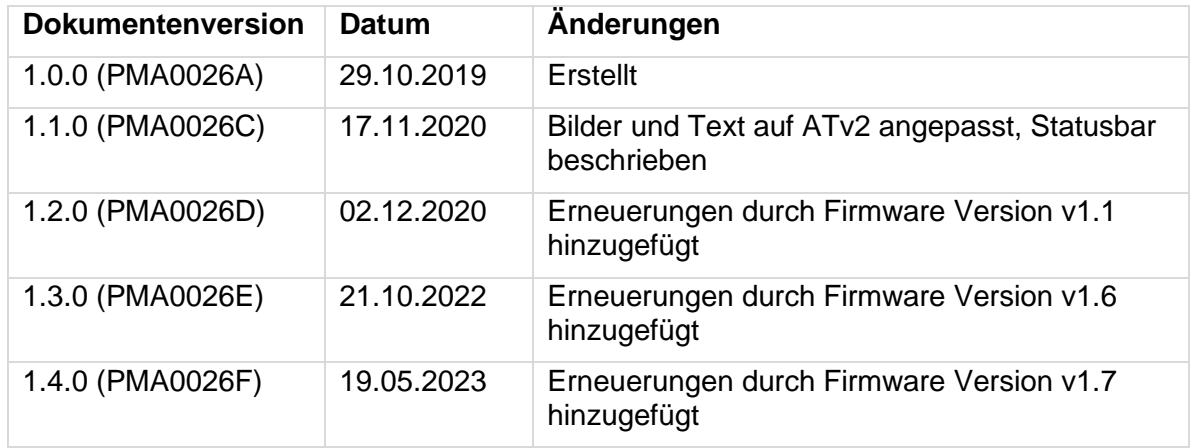

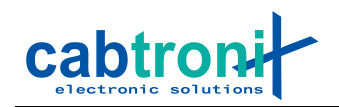

#### <span id="page-1-0"></span> $1.$ Inhalt

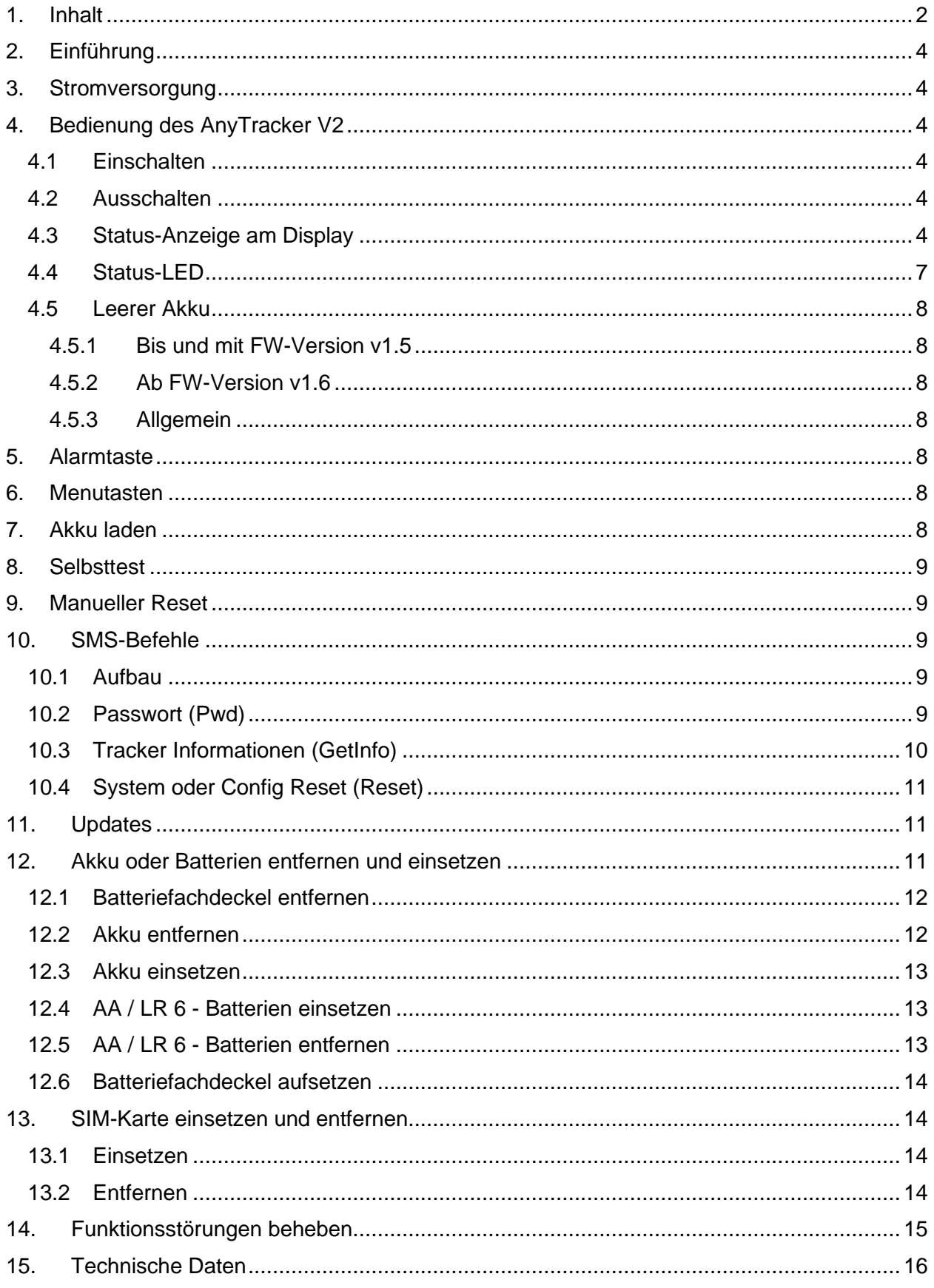

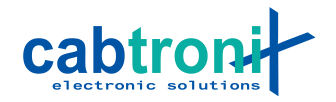

Sicherheitshinweise

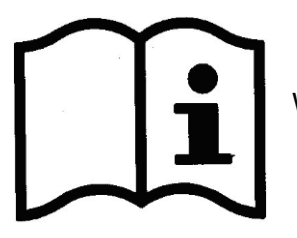

Wichtig: Bitte lesen Sie die Bedienungsanleitung genau durch.

#### **Stromversorgung**

Akku Es dürfen ausschliesslich originale Akkus des Typs:

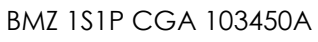

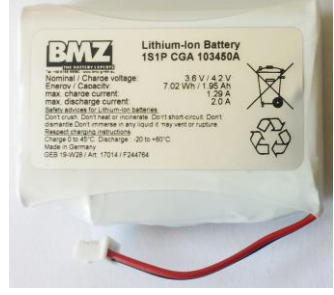

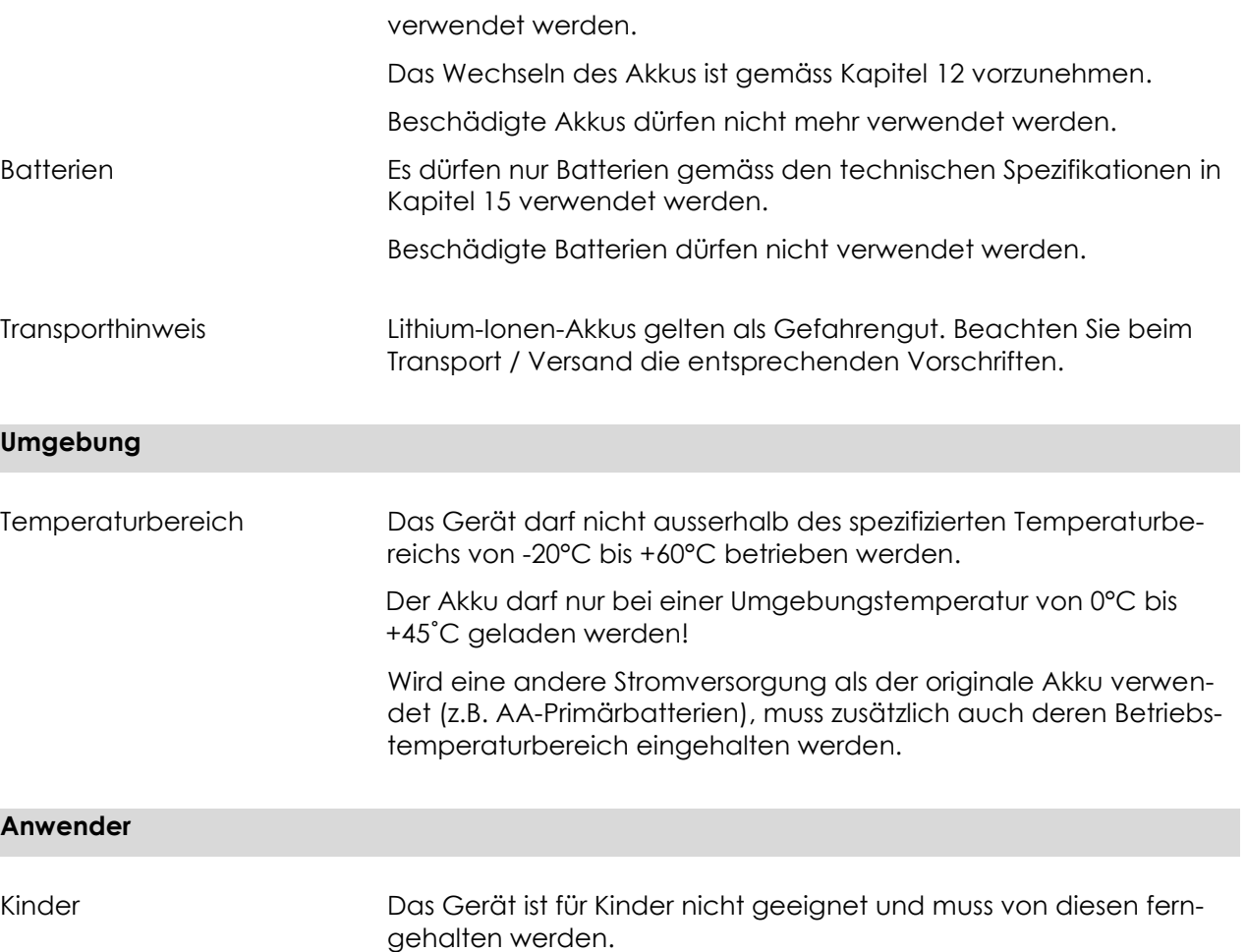

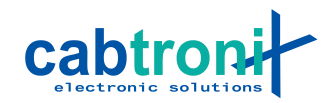

# <span id="page-3-0"></span>**2. Einführung**

Das Personenortungsgerät AnyTracker V2 ermittelt mit Hilfe von Funksignalen der GPS-Satelliten seine eigene Position und übermittelt diese Daten regelmässig an einen Server in der Leitstelle oder einem Ortungsdienst. Bei entsprechender Konfiguration (standardmässig nicht eingeschaltet) kann durch zweimaliges Drücken der roten Alarmtaste kurz hintereinander (Doppelklick) einer Leitstelle eine Notfallsituation angezeigt werden. So kann der Träger vom Umfeld unbemerkt Hilfe an seinen momentanen Standort anfordern.

# <span id="page-3-1"></span>**3. Stromversorgung**

Zur Stromversorgung verfügt der AnyTracker V2 über einen wiederaufladbaren Akku, welcher mit einem passenden Ladegerät an seiner MicroUSB-Buchse aufgeladen wird. Ist der Akku trotz laufendem Einsatz leer, kann der Akku durch handelsübliche AA-Batterien ersetzt werden. Für diesen Vorgang soll aber unbedingt das Kapitel [12](#page-10-2) [Akku](#page-10-2)  [oder Batterien entfernen und einsetzen](#page-10-2) gelesen werden.

Ist der AnyTracker V2 ausgeschaltet, ermittelt er keine Position und überträgt auch keine Daten.

# <span id="page-3-2"></span>**4. Bedienung des AnyTracker V2**

#### <span id="page-3-3"></span>**4.1 Einschalten**

Mit einem langen Druck auf die Ein- /Ausschalt- und Statustaste (bis das Display einschaltet) wird der AnyTracker V2 eingeschaltet.

### <span id="page-3-4"></span>**4.2 Ausschalten**

Bevor ausgeschaltet werden kann muss der AnyTracker V2 aufgeweckt werden. Dazu kann ein beliebiger Taster ausser die Alarmtaste verwendet werden. Danach ebenfalls mit einem langen Druck auf die Ein-/Ausschaltund Statustaste schaltet man den AnyTracker V2 ab. Am besten drückt man so lange, bis der Text "Shutting down..." auf dem Display erscheint.

### <span id="page-3-5"></span>**4.3 Status-Anzeige am Display**

Durch kurzes Drücken der Ein- /Ausschalt- und Statustaste wird das Display für einige Sekunden eingeschaltet. Unabhängig vom restlichen Bildinhalt werden oben in der Statuszeile die Informationen gemäss dem folgenden Bild angezeigt.

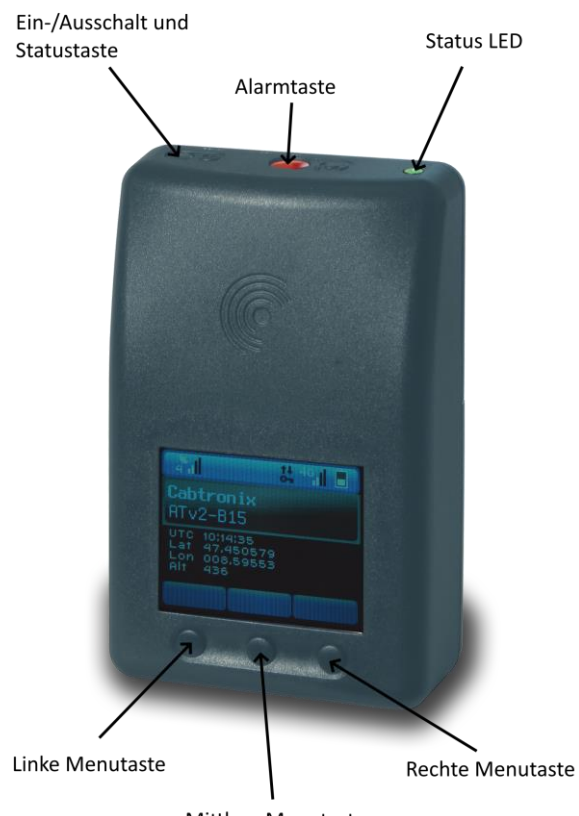

Mittlere Menutaste

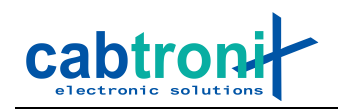

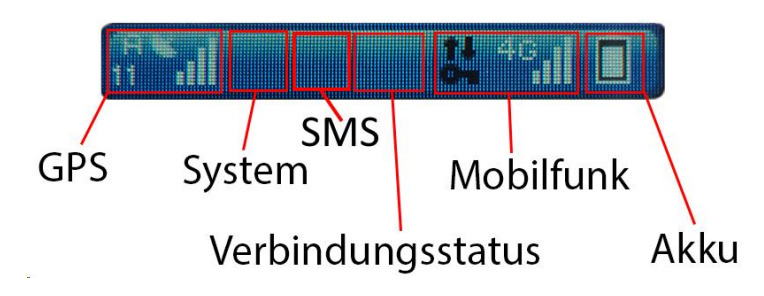

# **GPS**

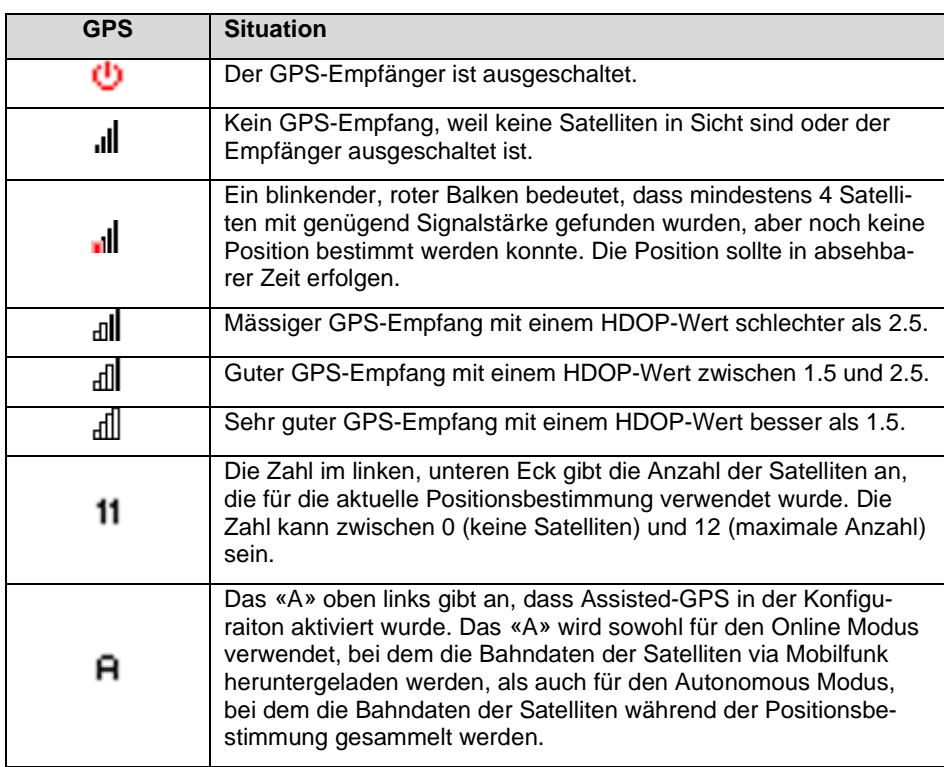

# **System**

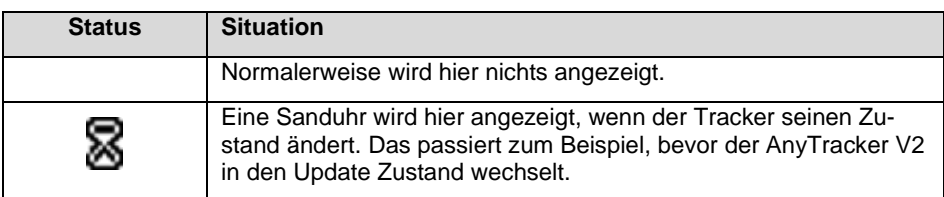

# **SMS (ab Firmware Version v1.7)**

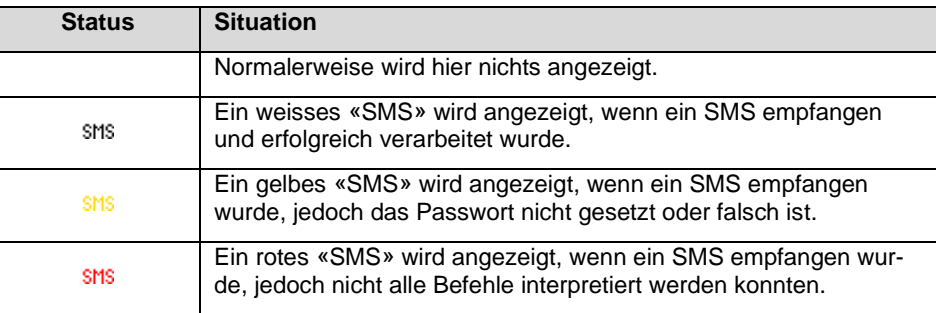

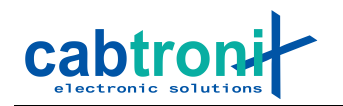

# **Verbindungsstatus**

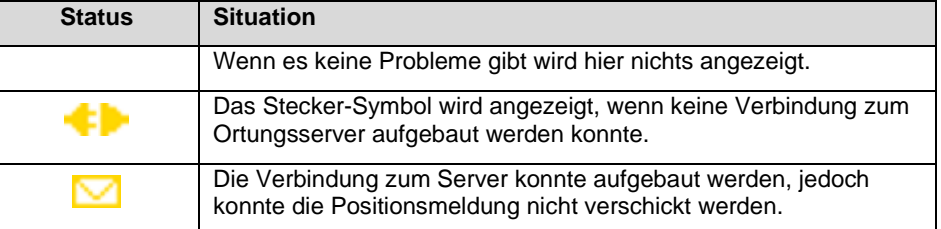

#### **Mobilfunk**

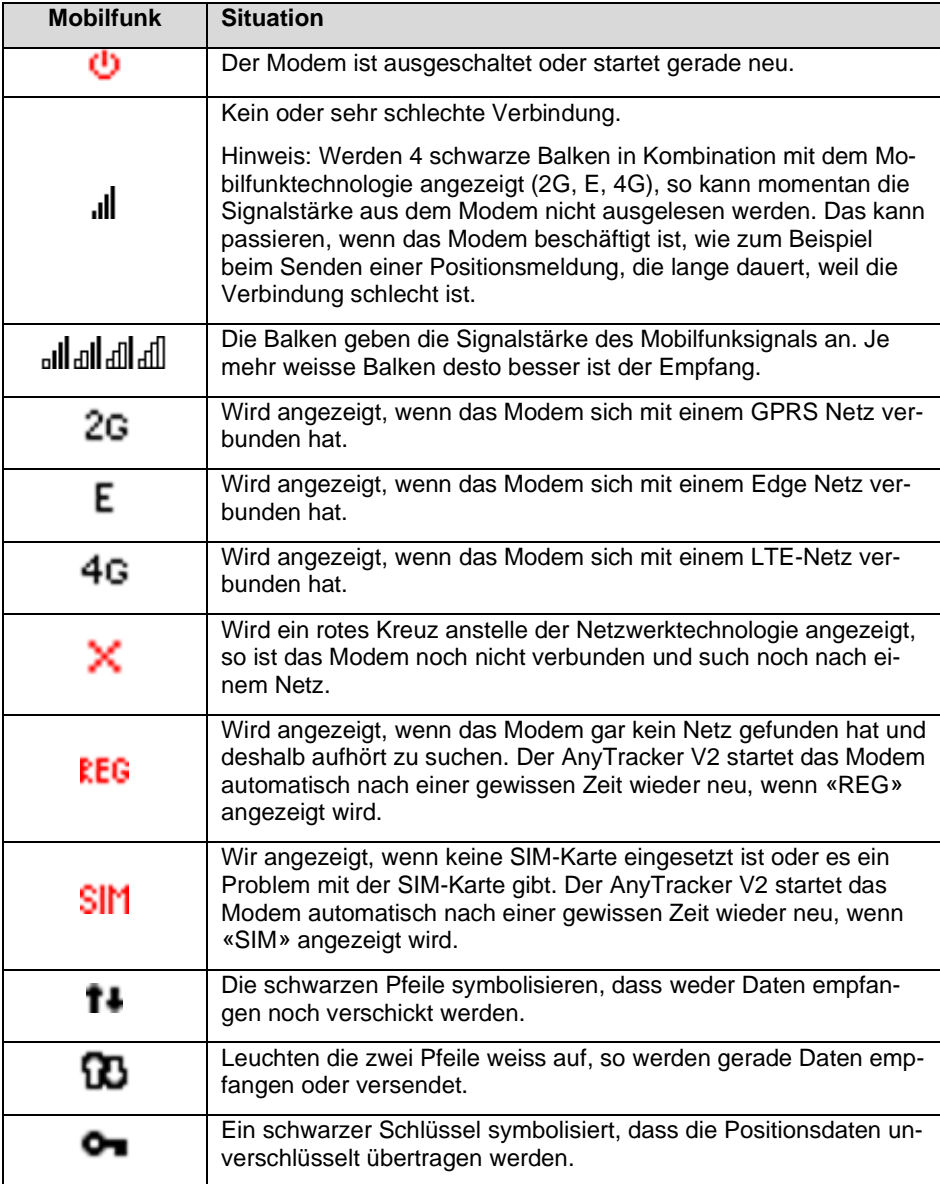

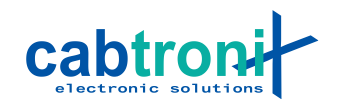

## **Akku**

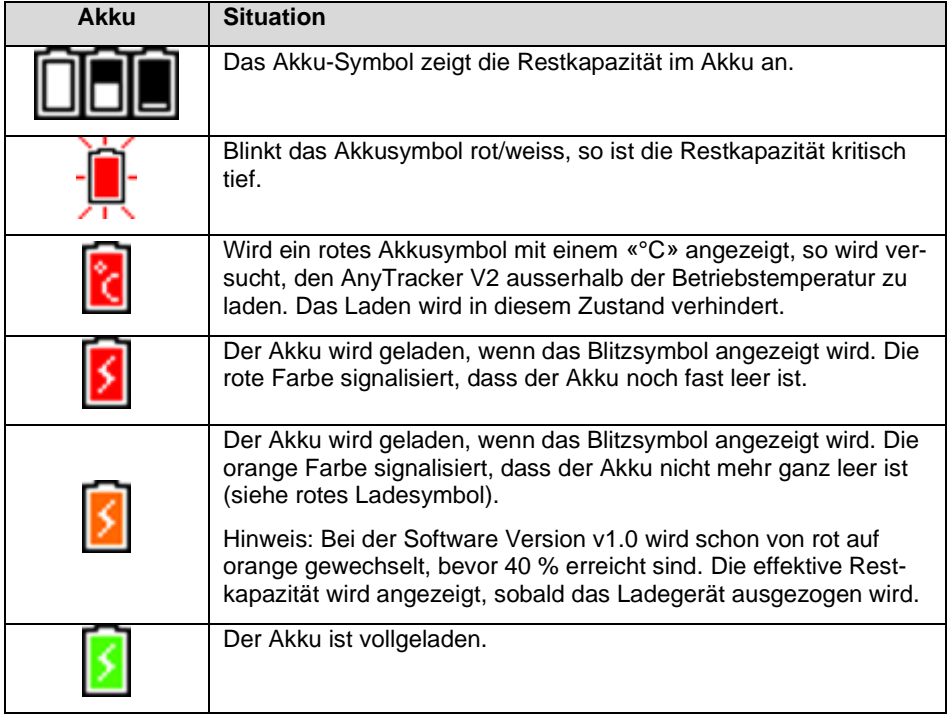

➢ Bei tiefen Temperaturen ist die Kapazität von Akkus und Batterien reduziert. Weil der AnyTracker V2 über einen Temperatursensor verfügt und immer die Restkapazität bei momentanen Bedingungen anzeigt, zeigt er bei Kälte immer eine kleinere Restkapazität an als bei Zimmertemperatur. Wird das Gerät wieder wärmer, steigt der angezeigte Wert.

# <span id="page-6-0"></span>**4.4 Status-LED**

Die Status-LED zeigt folgende Zustände:

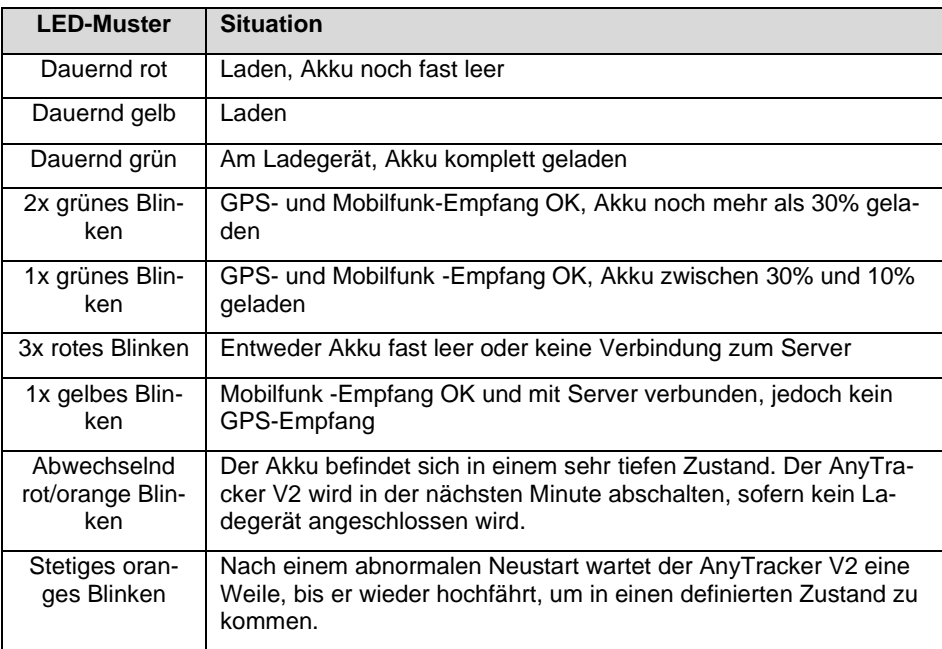

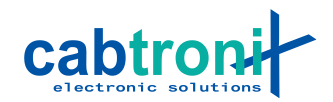

### <span id="page-7-0"></span>**4.5 Leerer Akku**

#### <span id="page-7-1"></span>4.5.1 Bis und mit FW-Version v1.5

Neigt sich die Restkapazität im Akku dem Ende zu, so fängt der AnyTracker V2 an abwechselnd rot/orange zu blinken. Nach einer Minute wird dann der AnyTracker V2 abgeschaltet, sofern kein Ladegerät angeschlossen wird.

#### <span id="page-7-2"></span>4.5.2 Ab FW-Version v1.6

Der Any Tracker V2 wird neu so lange laufen, bis ein SW-Reset aufgrund zu niedriger Akkuspannung ausgelöst wird. Daraufhin wird der Any Tracker V2 abschalten, bis er wieder geladen wird.

#### <span id="page-7-3"></span>4.5.3 Allgemein

Wird versucht, ein AnyTracker V2 zu starten, der von selbst abgeschaltet hatte, so wird folgendes Symbol auf dem Display angezeigt:

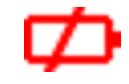

In diesem Fall muss der AnyTracker V2 zuerst wieder ans Ladegerät angeschlossen und einen gewissen Schwellwert überschritten werden, bevor er wieder gestartet werden kann.

Falls die Akkuspannung noch weiter sinkt, wird irgendwann auch kein Symbol mehr angezeigt.

# <span id="page-7-4"></span>**5. Alarmtaste**

Die Funktion der Alarmtaste ist von der Konfiguration des AnyTracker V2 abhängig und je nach Kunde unterschiedlich belegt. Bei einigen Kunden verhält sie sich wie folgt:

Um eine Alarmsituation der Leitstelle anzuzeigen und Hilfe anzufordern, muss die rote Alarmtaste zweimal innert kurzer Zeit gedrückt werden. Hat der AnyTracker V2 diesen "Doppelklick" erkannt, vibriert er zweimal. Bleibt dieses Vibrieren aus, muss der "Doppelklick" wiederholt werden.

Sobald die Alarmmeldung vom Leitstellensystem empfangen wurde, sendet dieses eine Bestätigung an den AnyTracker V2, was dem Benutzer durch dreimal Vibrieren angezeigt wird.

#### <span id="page-7-5"></span>**6. Menutasten**

Die Funktionen der Menutasten sind von der Konfiguration des AnyTracker V2 abhängig und je nach Kunde unterschiedlich belegt. Bei den meisten Kunden wird keine Aktion ausgeführt oder es werden damit lediglich Informationen angezeigt, welche eher technisch, aber in einigen Fällen auch hilfreich sind. Geräte-Identifikationsnummer, Telefonnummer oder IMSI-Code der SIM-Karte sowie Zeit, Datum und Geo-Koordinaten sind einige Beispiele.

#### <span id="page-7-6"></span>**7. Akku laden**

Zum Laden muss der AnyTracker V2 mit dem mitgelierten Ladegerät mit MicroUSB-Stecker geladen werden. Ist der Akku voll, leuchtet die LED grün. Eine rote LED zeigt einen fast leeren Akku an, ansonsten leuchtet sie während des Ladens gelb.

➢ Der Akku darf nur bei einer Umgebungstemperatur von 0°C bis +45˚C geladen werden!

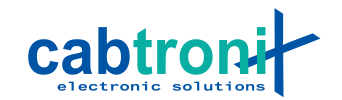

Solange nun das Gerät eingeschaltet ist, werden Positionsdaten übermittelt. Um nicht unnötig Kommunikationskosten zu verursachen, soll die Ladung bei ausgeschaltetem Gerät erfolgen.

**Hinweis**: Aus technischen Gründen wird das Laden etwas früher beendet, wenn der AnyTracker V2 eingeschaltet ist. Deshalb wird empfohlen, dass der AnyTracker V2 wenn möglich im ausgeschalteten Zustand geladen wird, um die volle Kapazität des Akkus auszuschöpfen.

# <span id="page-8-0"></span>**8. Selbsttest**

Der AnyTracker V2 kann ein Selbsttest an sich selbst vornehmen. Dazu müssen folgende Tasten für ca. 5 s gleichzeitig gedrückt werden:

## **Ein-/Ausschalttaste + Rechte Menutaste**

Der erste Teil des Selbsttests läuft automatisch ab. Im zweiten Teil sind dann Eingaben eines Benutzers notwendig.

Wenn alles gut ist erscheint am Schluss «All tests passed» und der AnyTracker V2 startet nach einer kurzen Zeit wieder neu.

Falls es einen Fehler geben sollte wird bei diesem Test angehalten und es wird «Failed» angezeigt. Auch hier startet der AnyTracker V2 nach ca. 30 Sekunden wieder neu.

Hinweis: Nach einem Selbsttest brauch das Modem ca. 1 Minute, bis es wieder startet, weil es gewisse Einstellungen neu machen und dazu mehrfach neu starten muss.

# <span id="page-8-1"></span>**9. Manueller Reset**

Sollte der AnyTracker V2 einmal in einen Zustand kommen, wo er nicht wie gewohnt funktioniert, so kann mit folgender Tastenkombination der Tracker zu einem Neustart gezwungen werden. Die Tasten müssen dabei für ca. 10 s gedrückt werden:

### **Alle drei Menutasten gleichzeitig**

Der AnyTracker V2 wird nach einem Neustart für einige Sekunden lang orange blinken, bevor er wieder hochfährt.

# <span id="page-8-2"></span>**10. SMS-Befehle**

Der AnyTracker V2 kann durch verschiedene SMS-Befehle gesteuert beziehungsweise Informationen abgefragt werden. Im Folgenden werden die allgemein verfügbaren Befehle genauer beschrieben.

## <span id="page-8-3"></span>**10.1 Aufbau**

Ein SMS kann mehrere Befehle mit mehreren Argumenten enthalten. Dabei werden Befehl und Argumente durch ein Leerzeichen (' ') getrennt. Mehrere Befehle werden durch ein Semikolon (';') getrennt.

Beispiel: Befehl1 Arg1 Arg2;Befehl2 Arg1;Befehl3

**Hinweis**: Auf zusätzliche Leerzeichen sollte verzichtet werden.

#### <span id="page-8-4"></span>**10.2 Passwort (Pwd)**

In der Konfiguration des AnyTracker V2 kann ein Passwort gesetzt werden, das davor schützt, dass unberechtigte Personen auf den AnyTracker V2 zugreifen können.

Ist ein Passwort gesetzt, so muss am Anfang des SMS als erster Befehl das Passwort gesetzt werden. Das Passwort ist genau für dieses SMS gültig und muss für ein nächstes SMS wieder mitgesendet werden.

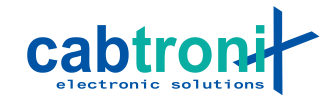

Im folgenden Beispiel ist «verySecretPassword» das gesetzte Passwort aus dem Config File. Anschliessend werden Tracker Informationen ausgelesen.

Beispiel: Pwd verySecretPassword;GetInfo

#### <span id="page-9-0"></span>**10.3 Tracker Informationen (GetInfo)**

Der AnyTracker V2 bietet die Möglichkeit, grundlegende Informationen via SMS abzufragen. Die folgende Tabelle gibt eine Übersicht über die möglichen Informationen, die abgefragt werden können.

**Hinweis**: Wie bei allen SMS-Befehlen muss zuerst das Passwort angegeben werden, sofern eines in der Konfiguration gesetzt wurde. Im folgenden Beispiel ist «verySecretPassword» das gesetzte Passwort aus dem Config File.

Beispiel: Pwd verySecretPassword;GetInfo

**Hinweis 2**: Es können auch mehrere Argumente kombiniert werden:

Beispiel: GetInfo FW HW

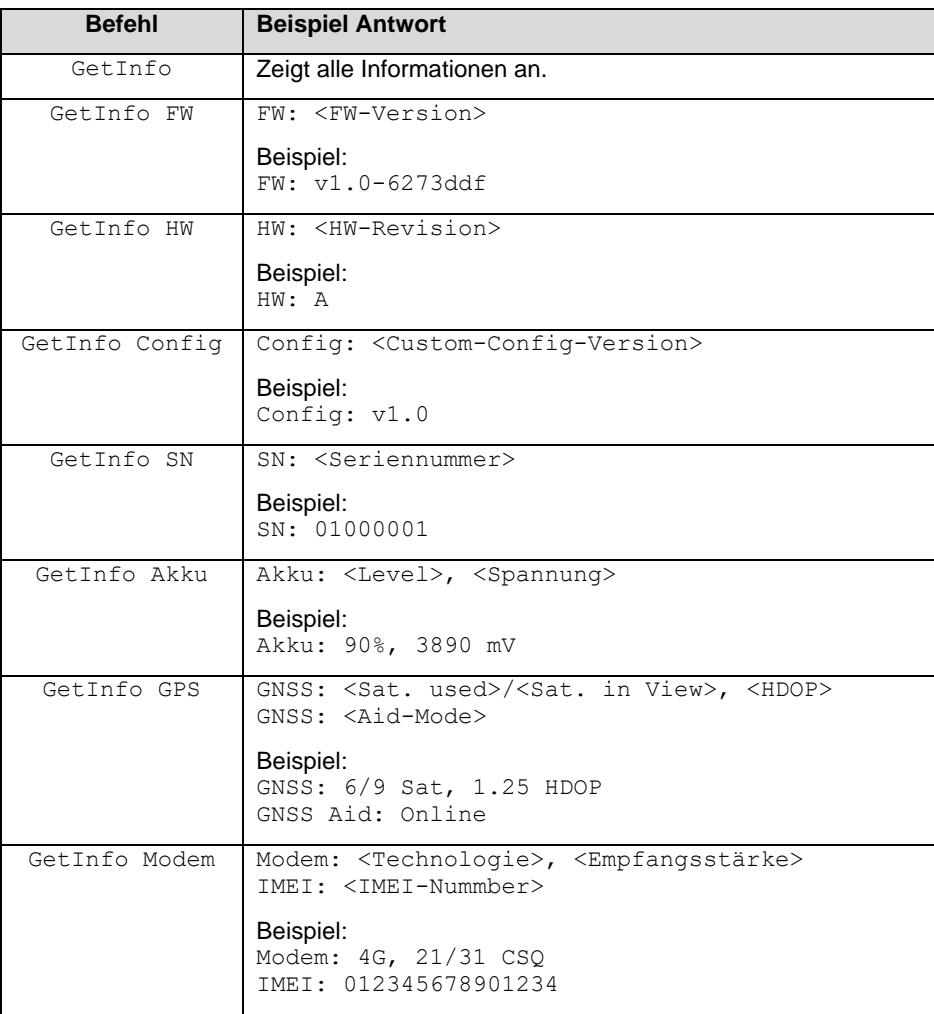

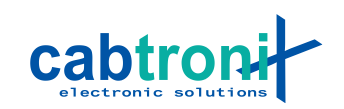

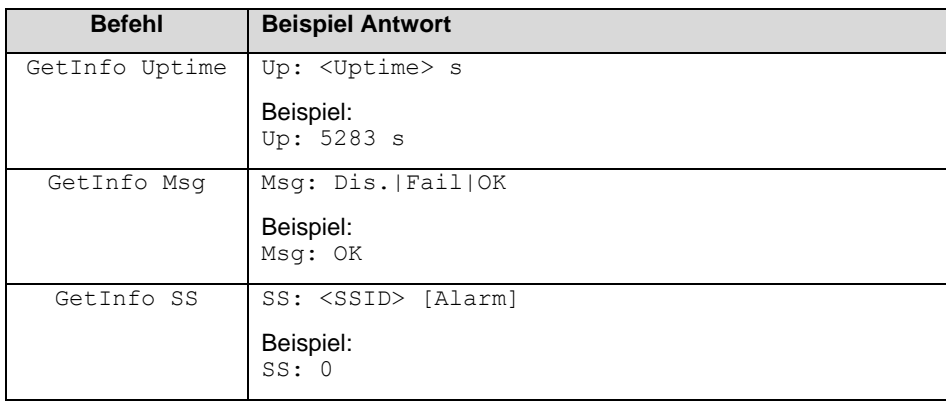

# <span id="page-10-0"></span>**10.4 System oder Config Reset (Reset)**

Ab Firmware Version v1.7 ist es möglich, den Tracker via SMS neu zu starten beziehungsweise dessen Konfiguration zu löschen.

**Hinweis**: Wie bei allen SMS-Befehlen muss zuerst das Passwort angegeben werden, sofern eines in der Konfiguration gesetzt wurde. Im folgenden Beispiel ist «verySecretPassword» das gesetzte Passwort aus dem Config File.

Beispiel: Pwd verySecretPassword; Reset

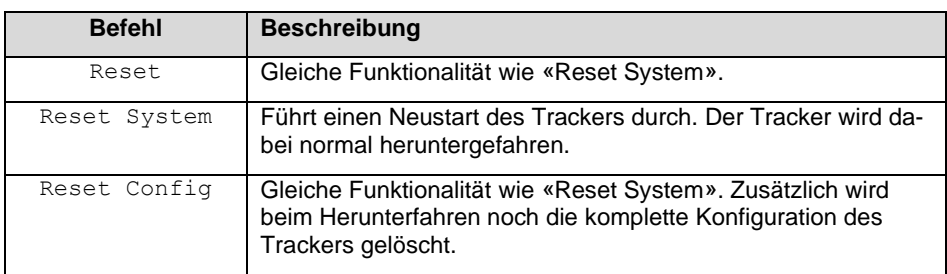

# <span id="page-10-1"></span>**11. Updates**

Das Updaten von Firmware und der AnyTracker V2 Konfiguration wird separat behandelt, da es unter Umständen kundenspezifische Schritte benötigt.

Bei Fragen wenden Sie sich bitte an Cabtronix AG.

### <span id="page-10-2"></span>**12. Akku oder Batterien entfernen und einsetzen**

Der eingebaute Lithium-Ionen-Akku (weiss mit schwarz-rotem Kabel) kann durch Handelsübliche Batterien der Grösse AA / LR6 ersetzt werden. Der Akkuanschluss ist jedoch nicht für tägliches Ein-und Ausstecken ausgelegt, darum soll dies nur in Situationen erfolgen, wo ein Laden des Akkus nicht möglich ist.

Wenn der Akku wirklich entfernt werden soll, gehen Sie bitte **genau** wie unten beschrieben vor.

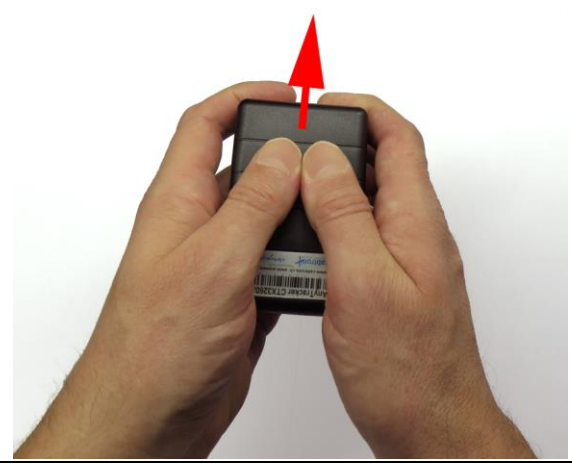

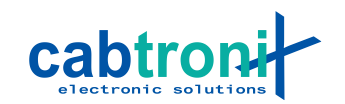

➢ **WARNUNG: Keinesfalls darf der Akku mit spitzem Werkzeug wie Schraubenzieher, Nagelfeilen oder Messern ausgehebelt werden.** Wird die Aussenhülle, welche nur aus dünnem Stahlblech besteht, beschädigt oder verformt, kann es im Akku zu einem Kurzschluss kommen und dieser kann im schlimmsten Fall in einem heftigen Feuer abbrennen.

### <span id="page-11-0"></span>**12.1 Batteriefachdeckel entfernen**

Halten Sie den AnyTracker V2 wie auf Abbildung gezeigt, so dass der Batteriefachdeckel unter den Daumen zu liegen kommt. Drücken Sie nun mit beiden Daumen den Deckel etwas ins Gerät und schieben Sie ihn in Pfeilrichtung vom Batteriefach.

#### <span id="page-11-1"></span>**12.2 Akku entfernen**

Halten Sie den AnyTracker V2 mit entferntem Batteriefachdeckel wie auf der nächsten Abbildung und formen Sie die andere Hand zu einer Wanne.

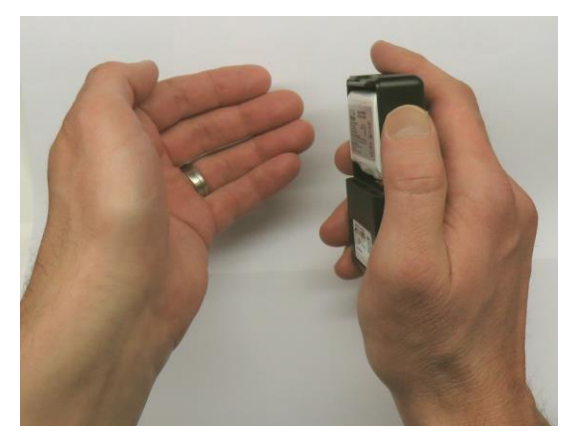

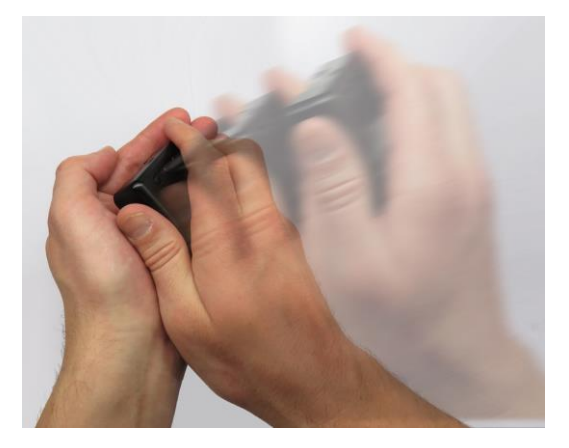

Schlagen Sie nun die Hand mit dem AnyTracker V2 in die Wanne, die Sie mit der anderen Hand Formen. Durch seinen Schwung löst sich der Akku problemlos aus dem Akkufach, und trotzdem entsteht kein unnötiger Zug auf das Anschlusskabel.

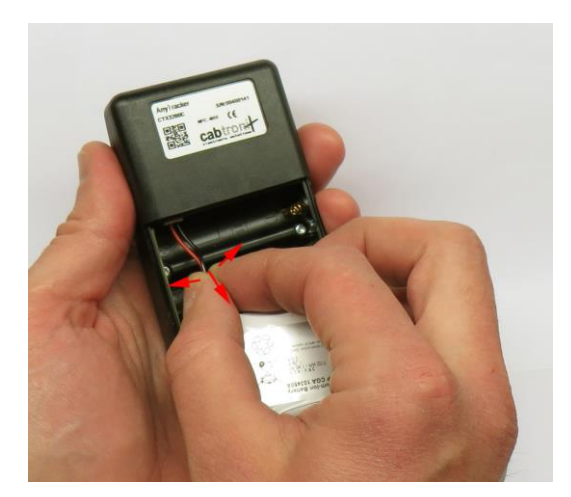

Um den Akku auszustecken, ziehen Sie nicht zu stark an seinem Kabel und schwenken Sie ihn dabei immer seitlich hin- und her. Auf diese Weise lösen Sie die Verriegelung der Steckverbindung, ohne ein Kabel aus dem Stecker auszureissen.

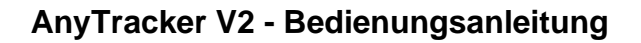

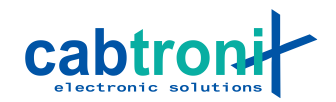

#### <span id="page-12-0"></span>**12.3 Akku einsetzen**

Stecken Sie den Akku zunächst mit dem Stecker in die vorgesehene Buchse ein. Achten Sie dabei auf die korrekte Polarität: Das rote Kabel muss näher bei der seitlichen Gehäusewand sein. Ohne Gewaltanwendung ist ein verkehrtes Einstecken nicht möglich.

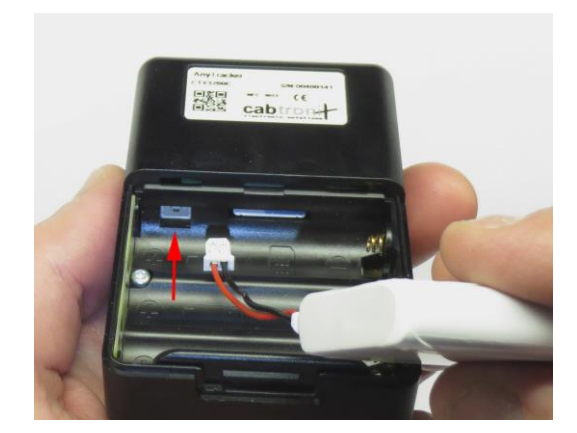

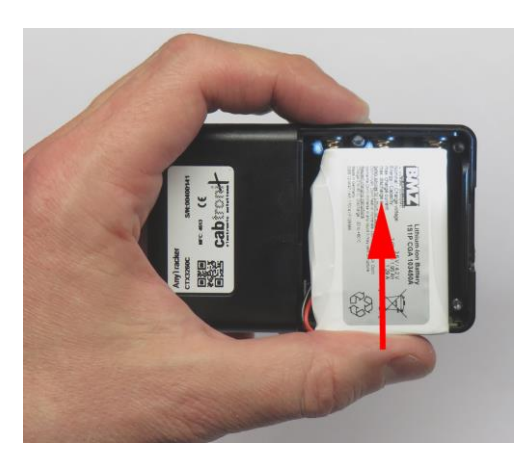

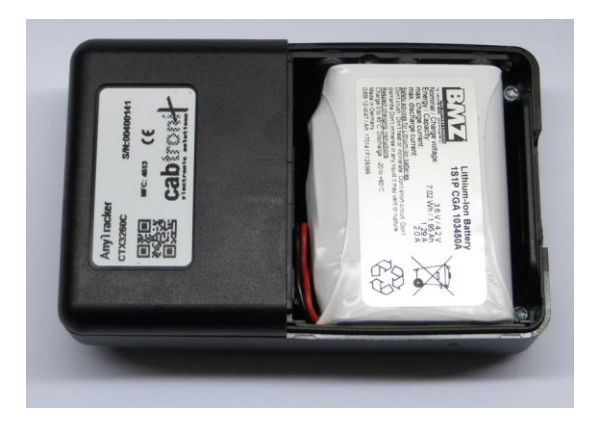

Nun drücken wie im Bild mit dem Akku die Kontaktfedern der AA / LR 6 - Batterien zusammen, bis Sie den Akku flach in das Batteriefach legen können.

Legen Sie das Kabel in einer Schlaufe wie im Bild sichtbar ins Fach, so dass nichts mehr vom Batteriedeckel eingeklemmt werden kann.

# <span id="page-12-1"></span>**12.4 AA / LR 6 - Batterien einsetzen**

Entfernen Sie wie oben beschrieben den Batteriefachdeckel und den Akku.

Im Gehäuseboden ist die korrekte Polung der Batterien gut erkennbar eingeprägt.

➢ Im Gegensatz zu vielen Geräten mit Batteriefach liegen im AnyTracker V2 alle Batterien in der gleichen Richtung.

Führen Sie die Batterien immer zuerst mit dem Minuspol an die Kontaktfeder, drücken diese mit der Batterie zusammen, bis die Batterie auch mit dem Pluspol hineinpasst.

➢ AA / LR 6 Batterien werden im AnyTracker V2 nicht geladen, auch wenn es sich um Akkus in dieser Bauform handelt.

## <span id="page-12-2"></span>**12.5 AA / LR 6 - Batterien entfernen**

Entfernen Sie wie oben beschrieben den Batteriefachdeckel und den Akku.

Die Batterien können am einfachsten wie oben beim Akku beschrieben in die hohle Hand geschleudert werden.

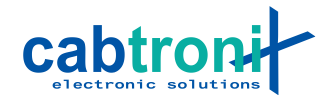

## <span id="page-13-0"></span>**12.6 Batteriefachdeckel aufsetzen**

Drücken sie die Seitenwände des AnyTracker V2 auf Höhe des Akkufachs geringfügig zusammen und legen sie den Batteriefachdeckel au das Batteriefach.Drücken Sie nun auf den Batteriefachdeckel und schieben sie ihn in seine vorgesehene Position, bis er einrastet.

#### <span id="page-13-1"></span>**13. SIM-Karte einsetzen und entfernen**

➢ Die SIM-Karte sollte nur eingesetzt oder entfernt werden, während der Akku ausgesteckt ist.

#### <span id="page-13-2"></span>**13.1 Einsetzen**

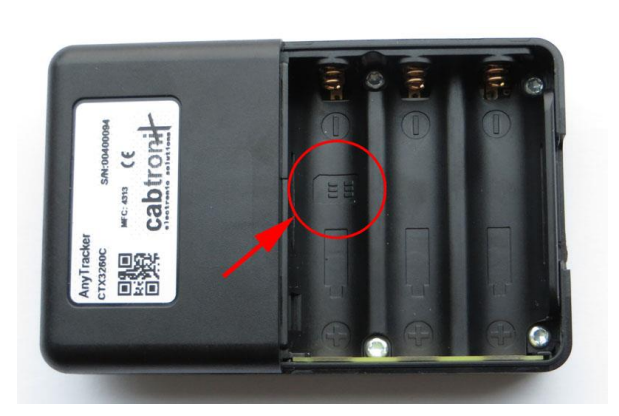

SIM-Kartensymbol im Batteriefach lokalisieren und die SIM-Karte in der gleichen Lage in das Batteriefach legen.

> ➢ Es empfiehlt sich, die SIM-Karte nicht schräg von oben in den SIM-Kartenschlitz zu führen. Es könnte sonst passieren, dass die SIM-Karte neben den Kartenhalter gerät und ins Gehäuse fällt.

Nun kann die SIM-Karte wie im Bild zu se-

hen in den SIM-Kartenschlitz geschoben werden.

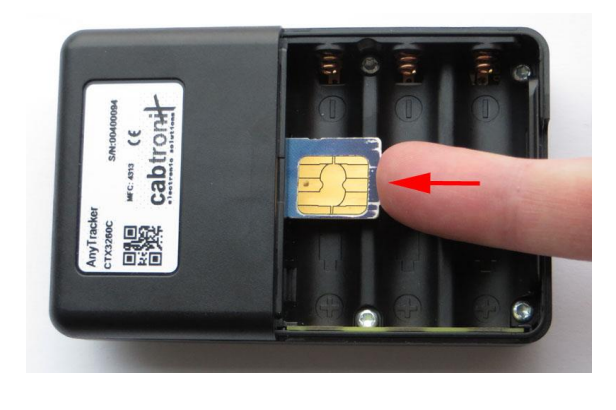

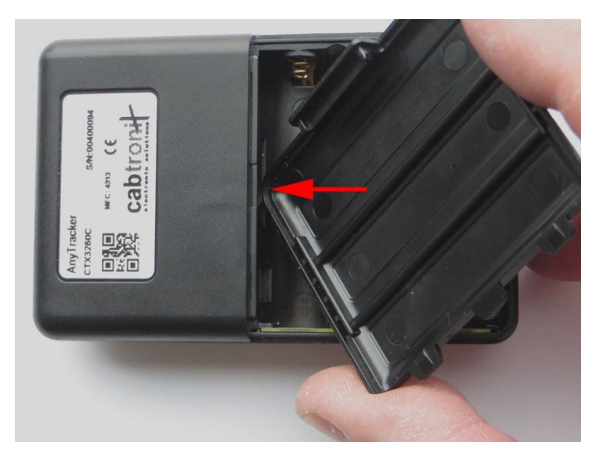

Mit der Ecke des Batteriefachdeckels kann die SIM-Karte ganz in den SIM-Kartenschlitz gedrückt werden. Erst am Anschlag rastet der Kartenhalter ein, und die SIM-Karte wird nicht mehr per Federkraft herausgedrückt.

#### <span id="page-13-3"></span>**13.2 Entfernen**

Ein weiteres Hineindrücken der SIM-Karte bis zum Anschlag löst die SIM-Karte aus dem Kartenhalter und wird ein Stück per Federkraft herausgedrückt. Danach kann die SIM-Karte herausgezogen werden.

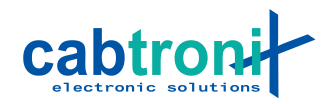

# <span id="page-14-0"></span>**14. Funktionsstörungen beheben**

<span id="page-14-1"></span>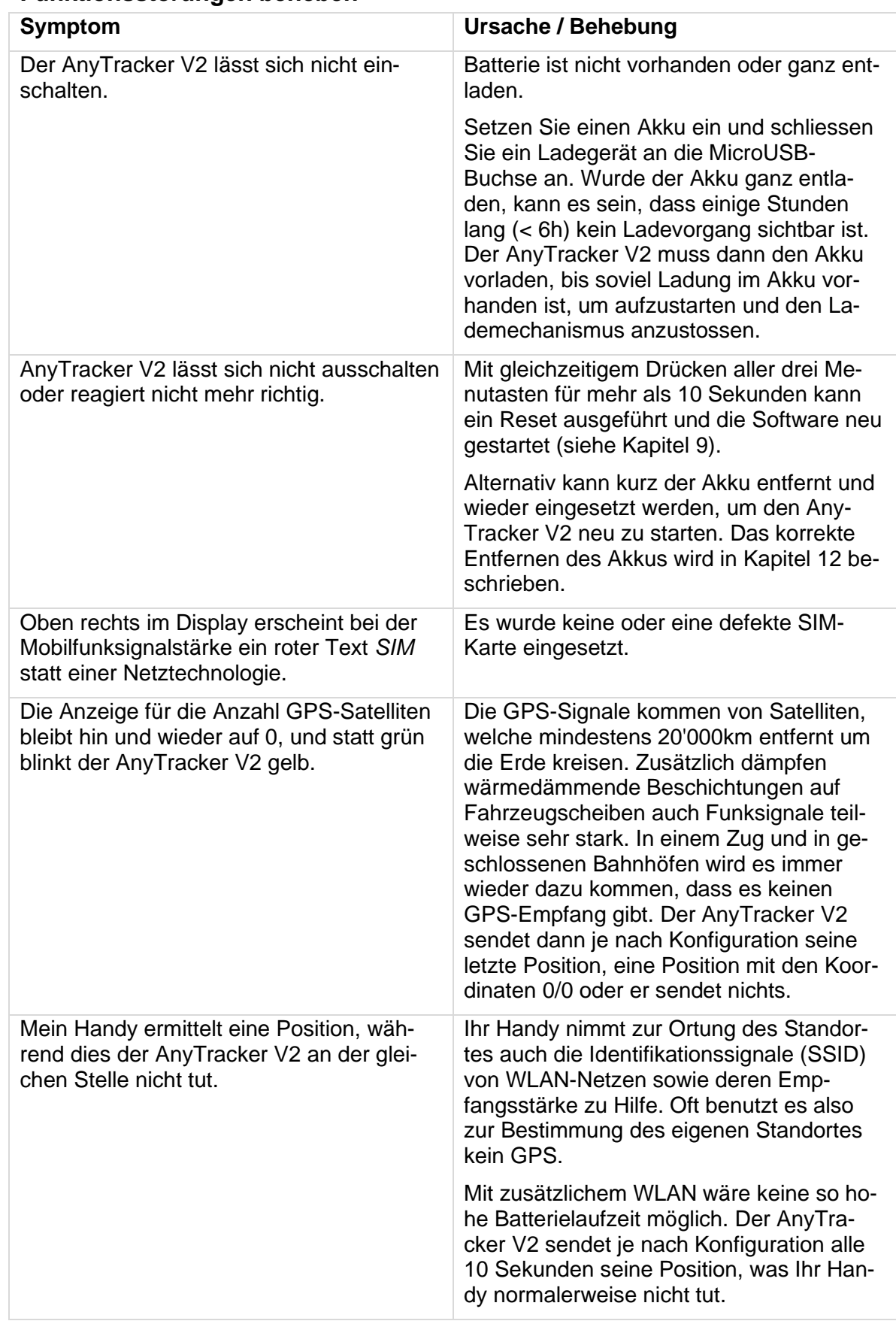

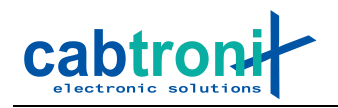

# <span id="page-15-0"></span>**15. Technische Daten**

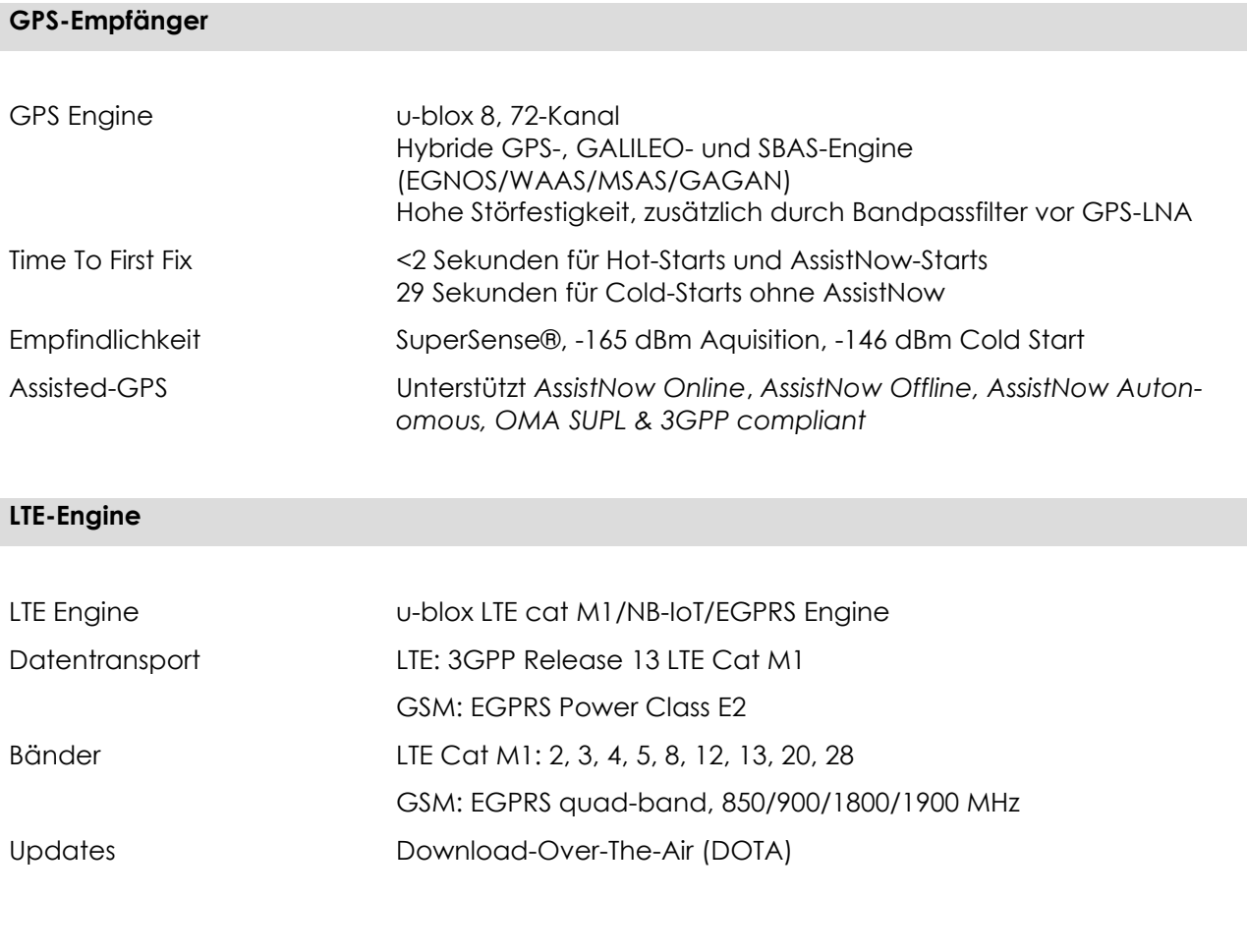

# **Zusatzfeatures**

Module - 3-Achsen Beschleunigungssensor

- Vibratrionsmotor

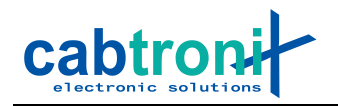

#### **Stromversorgung und Einsatzdauer**

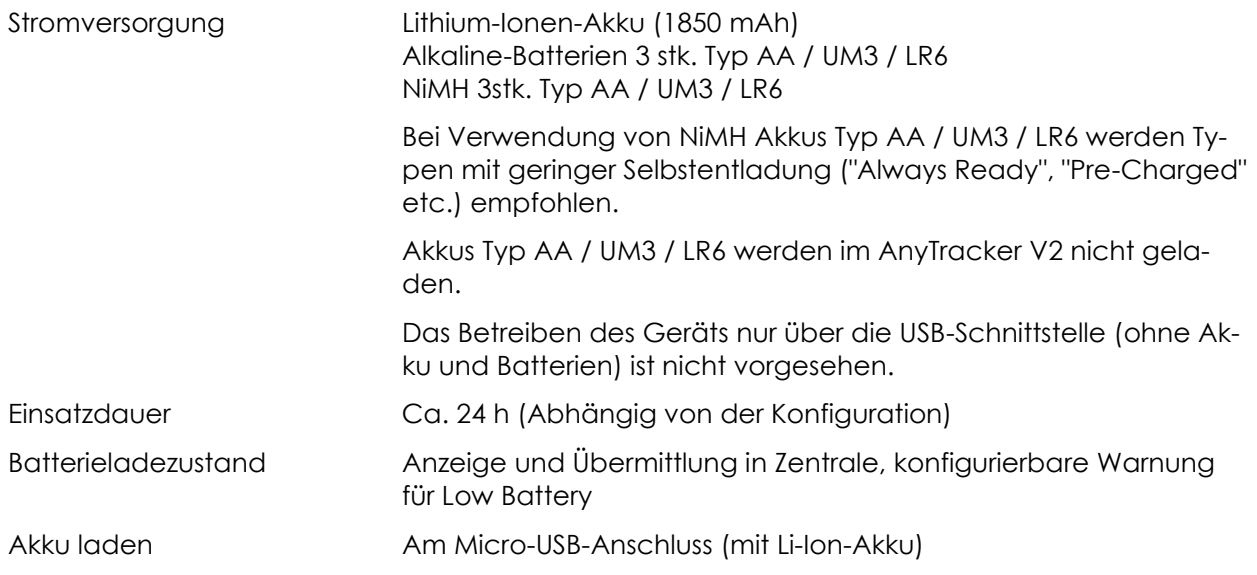

#### **Physisches**

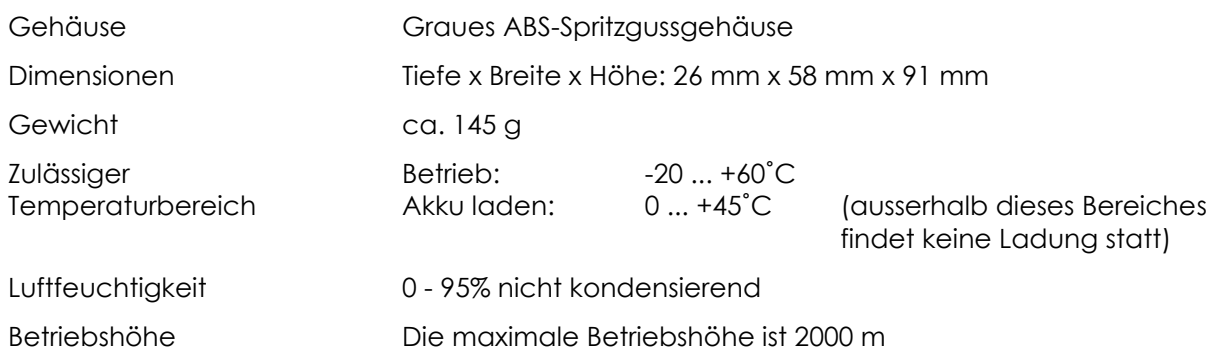